# HP Service Health Reporter

适用于 Windows® 操作系统

软件版本:9.10

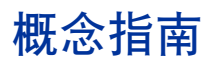

文档发行日期:2011 年 8 月 软件发行日期:2011 年 8 月

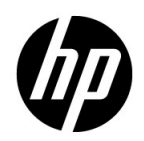

## 法律声明

#### 担保

HP 产品和服务随附的明示性保证声明中列出了适用于此类产品和服务的专用担保条款。本文中的 任何内容均不构成额外的担保。对于本文中的技术或编辑错误或者遗漏, HP 概不负责。

本文包含的信息如有更改,恕不另行通知。

#### 受限权利声明

机密计算机软件。必须拥有 HP 授予的有效许可证,方可拥有、使用或复制本软件。按照 FAR 12.211 和 12.212,并根据供应商的标准商业许可的规定,"商业计算机软件"、"计算机软件文档" 与"商品技术数据"授权给美国政府使用。

#### 版权声明

© 版权所有 2010-2011 Hewlett-Packard Development Company, L.P.

#### 商标声明

Adobe® 是 Adobe Systems Incorporated 的商标。

Microsoft® 和 Windows® 是 Microsoft Corporation 在美国注册的商标。

Java 是 Oracle 和 / 或其附属公司的注册商标。

Intel® 和 Xeon® 是 Intel Corporation 在美国和其他国家 / 地区的商标。

#### 致谢

产品包括 Apache Software Foundation (http://www.apache.org/) 开发的软件。

产品包括 Andy Clark 开发的软件。

产品包括 ASM 软件, 版权所有 (c) 2000-2005 INRIA, France Telecom, 保留所有权利。

产品包括 jquery.sparkline.js 软件,版权所有 (c) 2007-2009, Adolfo Marinucci,保留所有权利。

## 文档更新

本文档的标题页包含下列标识信息:

- 软件版本号,指明软件版本。
- 文档发行日期,在每次更新文档时更改。
- 软件发行日期,指明此软件版本的发行日期。

要检查最近是否有更新,或确认使用的是最新版本,请访问以下网站:

#### **http://h20230.www2.hp.com/selfsolve/manuals**

此网站要求您注册 HP Passport 并登录。要注册 HP Passport ID, 请访问以下网址:

#### **http://h20229.www2.hp.com/passport-registration.html**

或单击 HP Passport 登录页面上的 "New users - please register"链接。

如果您订阅了相应的产品支持服务,则还可以收到更新的或新发布的版本。有关详细信息,请联系 您的 HP 销售代表。

# 技术支持

访问 HP Software Support 网站, 地址为:

#### **www.hp.com/go/hpsoftwaresupport**

该网站提供联系信息以及 HP Software 提供的产品、服务和技术支持的详细相关信息。

HP Software 联机支持为客户提供自己解决问题的能力。可以快速有效地访问交互式技术支持工具, 以便管理您的业务。作为重要的技术支持客户,您可以通过使用技术支持网站从以下功能中获益:

- 搜索感兴趣的知识文档
- 提交并跟踪技术支持案例和改进请求
- 下载软件补丁程序
- 管理技术支持合同
- 查找 HP 技术支持联系人
- 查看可用服务的有关信息
- 与其他软件客户进行讨论
- 研究并注册软件培训

大多数技术支持区域都需要注册为 HP Passport 用户并登录。许多区域还需要有效的技术支持合 同。要注册 HP Passport ID,请访问以下网站:

#### **http://h20229.www2.hp.com/passport-registration.html**

要查找更多有关访问级别的信息,请访问以下网站:

**http://h20230.www2.hp.com/new\_access\_levels.jsp**

目录

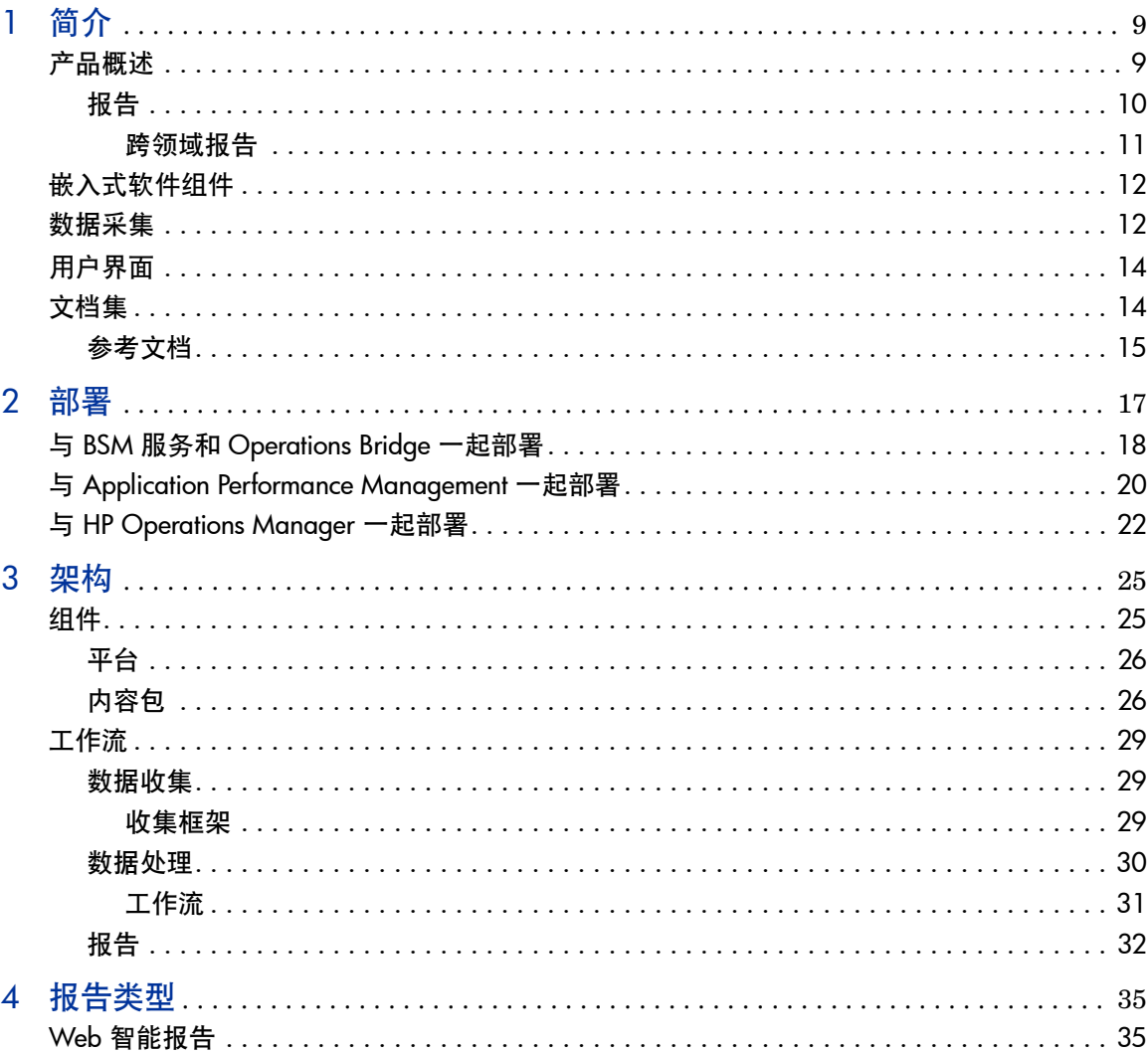

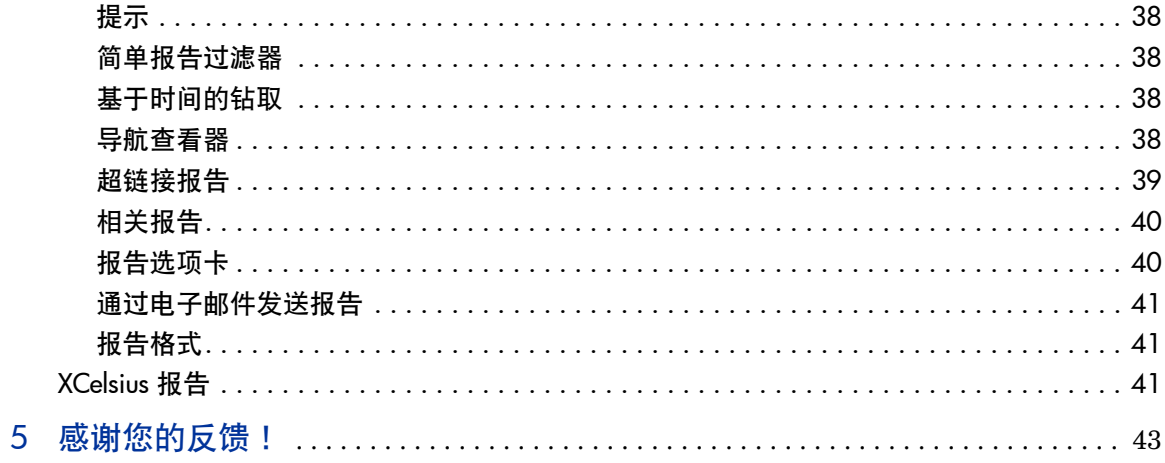

# 1 简介

本指南说明了 HP Service Health Reporter (HP SH Reporter) 的关键概念、功 能、组件和架构。请在安装和配置该产品之前阅读本指南。

# <span id="page-8-0"></span>产品概述

HP SH Reporter 是一套基础架构历史性能跨领域报告解决方案。它既能显示从 Business Service Management (BSM) 业务服务和业务应用程序或 HP Operations Manager (HPOM) 节点组到下层基础架构的自上而下的报告, 也能显 示从基础架构到受影响的业务服务和业务应用程序或节点组的自下而上的报告。此 外,它还利用拓扑信息来显示下层基础架构运行状况、性能和可用性这三个方面在 长期内如何影响业务服务和业务应用程序或节点组。从更高级别的跨领域报告中, 可以导航至详细的领域级别报告。使用 HP SH Reporter 中的交互式报告,您可以 执行以下操作:

- 报告并分析 IT 环境中的问题模式。
- 根据历史数据预测 IT 资源性能。
- 钻取任何时间段的所有可用数据。例如,可以从每年级别报告下钻至每月级别 甚至每日级别报告,也可以从每日级别报告上卷至每月级别和每年级别报告, 从而分析特定时段内的问题模式。
- 使用报告过滤器对数据进行自定义分析。

通过 HP SH Reporter, 可确定您能够在 IT 环境中做出哪些更改, 以提高业务服务 的性能。

HP SH Reporter 具有强大的数据保留功能。通过此功能,可以保持较长时期内的 高级别性能数据,帮助您制定决策。

HP SH Reporter 中的报告以内容包形式提供。内容包是针对系统、应用程序、业 务事务、主要性能指示器 (KPI) 和运行状况指示器 (HI) 的各种基础架构可用性和 性能度量的报告集合。内容包中含有定义如何在报告中收集、转换和聚合度量数据 的规则。常规内容包中还定义了特定领域的度量,以及在该领域中进行分析所必需 的规则。

### <span id="page-9-0"></span>报告

HP SH Reporter 中的报告按照以下类别进行分组:

- **Business Service Management** (业务服务管理)
	- End User Management
		- Real User Monitor
		- Synthetic Transaction Monitoring
	- Service Health

#### • **Infrastructure Management** (基础架构管理)

- Service and Operations Bridge (OMi)
- Enterprise Application Management
	- Microsoft Active Directory
	- Microsoft Exchange
	- Microsoft SQL Server database
	- Oracle database
	- IBM WebSphere
	- Oracle WebLogic
- Operations (HPOM)
- System Management
- Virtualized Environment Management

HP SH Reporter 的一大重要功能在于,您可以根据业务要求创建新报告和自定义 现有报告。

### <span id="page-10-0"></span>跨领域报告

HP SH Reporter 在一个或多个报告组中提供跨领域报告。跨领域报告显示来自相 关领域的数据,提供与业务服务相融合的 IT 基础架构运行状况和性能的端到端图 景。IT 基础架构可以是应用程序,也可以是这些应用程序下层的物理系统资源和虚 拟系统资源。

除了跨领域报告之外,还可以使用单个领域报告,显示单个领域的数据。通过跨领 域报告,可以导航至单个领域报告进行更深入的分析。

下图说明了 HP SH Reporter 提供领域报告的各种领域。跨领域报告显示这些领域 中一个或多个领域的数据。

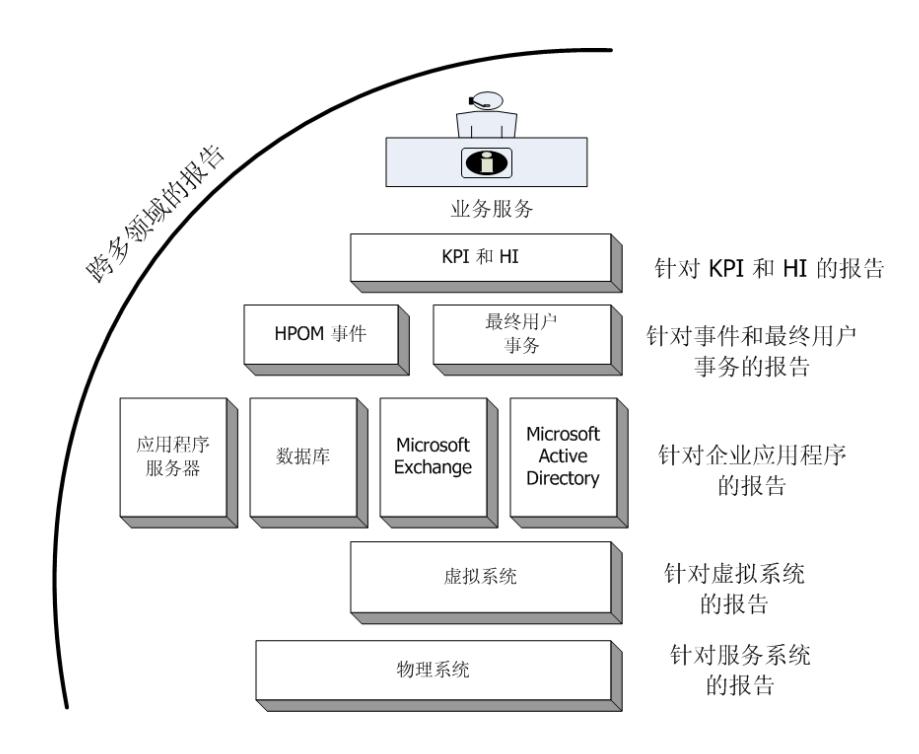

以下是跨领域报告示例:

- End-User Management (应用程序和事务)信息以及下层物理系统和虚拟系 统的信息。
- Service Health (KPI 和 HI)信息以及相关应用程序和下层系统。
- 来自 HP Operations Manager (HPOM) 的事件数据以及下层系统数据。
- 来自企业应用程序和运行这些应用程序的物理系统或虚拟系统的信息,并以模 型驱动的上下文方式而不是手动导航方式显示。

# <span id="page-11-0"></span>嵌入式软件组件

包括以下嵌入式软件产品组件:

- SAP BusinessObjects, 用于执行报告
- Sybase IQ 数据库,用于存储、处理和管理 IT 环境的性能数据
- MySQL 数据库,用于在运行时存储和管理数据处理流

# <span id="page-11-1"></span>数据采集

HP SH Reporter 使用由各种产品收集的数据,这些产品是 HP BSM 产品组合的 一部分。根据您配置的拓扑服务定义,相关内容包支持您通过这些数据采集产品收 集数据。数据采集产品的示例包括以下 HP BSM 产品:

- 包含 Smart Plug-in 的 HPOM
- BSM Operations Management (OMi)
- BSM Business Process Monitor (BPM)
- BSM Real User Monitor (RUM)
- HP SiteScope
- HP Performance Agent
- HP Operations Agent

# <span id="page-13-0"></span>用户界面

HP SH Reporter 提供用于管理和报告的用户界面。

作为管理员,您可以通过使用此界面配置 HP SH Reporter 系统来收集所需数据, 可以管理平台和已安装的内容包,还可以监控所安装的 HP SH Reporter 随时间的 变化情况。有关更多信息,请参阅 《针对管理员的在线帮助》。

作为最终用户,您可以使用嵌入式 SAP BusinessObjects 报告用户界面 (称为 InfoView)来查看、自定义和创建新报告。有关 HP SH Reporter 中可以使用的报 告类型的信息,请参阅第4[章,报告类型](#page-34-1)。

# <span id="page-13-1"></span>文档集

除本概念指南之外, HP SH Reporter 的文档还包括以下内容:

- 发行说明安装产品之前请先阅读 "发行说明"。这些说明详述了硬件和软件 先决条件、安装位置、已知问题和产品的局限性。
- 安装和配置指南按照此指南在受支持的部署中安装和配置 HP SH Reporter。
- 针对管理员的在线帮助如果您是 HP SH Reporter 的管理员,可使用此在线 帮助。单击"管理"用户界面上的帮助图标可启动页面的上下文相关帮助。
- 报告手册使用此文档获取 HP SH Reporter 中可使用的报告类型的概况信息 以及每份报告的简短描述。
- 针对用户的在线帮助如果您是 HP SH Reporter 的最终用户,可使用此在线 帮助。此帮助文档说明了报告的典型用法和详细描述。单击任一报告上的帮助 图标可启动其上下文相关帮助。

• **Troubleshooting Guide** (故障排除指南) - 使用此文档排除您在使用 HP SH Reporter 时可能遇到的问题。

# <span id="page-14-0"></span>参考文档

除了 HP SH Reporter 手册和在线帮助之外,还可以参考安装目录中位于以下位置 的 SAP BusinessObjects 文档:

```
< 驱动器>:\Program Files (x86)\Business
Objects\BusinessObjects Enterprise 12.0\Web 
Content\Enterprise12\Help\en
```
有关最新 SAP BusinessObjects 文档的信息,请参阅 **[http://help.sap.com/](http://help.sap.com/businessobject/product_guides/) [businessobject/product\\_guides/](http://help.sap.com/businessobject/product_guides/)**。

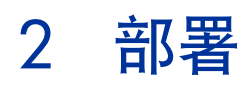

通过 HP SH Reporter 中的报告,可以查看基础 IT 元素的历史性能、运行状况和 可用性,从而了解这些元素对相关业务服务的影响随时间变化的情况。 HP SH Reporter 通过使用相关产品用于收集受管节点性能数据的拓扑服务,在运行时管 理基础架构元素与业务服务的关系。

拓扑模型或视图可从逻辑上将业务服务映射到 IT 元素并与之关联。HP SH Reporter 支持定义拓扑服务并从此拓扑所包含的节点中收集基础架构数据。这样,拓扑信息 的任何更改都会在运行时自动反映到报告中。

HP SH Reporter 支持以下拓扑服务定义:

- BSM Run-time Service Model (RTSM) 以下智能插件的
- HP Operations Manager (HPOM)

HP SH Reporter 只能连接到一个拓扑服务定义(BSM RTSM 或 HPOM), 而不 能同时连接到多个拓扑定义。

HP SH Reporter 支持以下三种部署方式。

- 与 BSM 服务和 [Operations Bridge](#page-17-0) 一起部署
- 与 [Application Performance Management](#page-19-0) 一起部署
- 与 [HP Operations Manager](#page-21-0) 一起部署

# <span id="page-17-0"></span>与 BSM 服务和 Operations Bridge 一起部署

在此部署中, RTSM 是拓扑信息的来源。默认情况下, HP SH Reporter 将利用 OMi 动态拓扑同步技术进行拓扑发现和同步。此同步技术接收从多个 HPOM 系统 发现的拓扑数据,并在发现更改后立即更新 RTSM 中的配置项 (CI) 和 CI 关系。不 过, 您还可以使用 HPOM D-MoM 动态拓扑同步技术发现并同步 RTSM 中的拓扑 信息。

此部署方案中支持的 HP 产品包括:

- BSM 平台, 其中有一个或多个应用程序作为数据采集产品, 比如 HP SiteScope、Real User Monitor (RUM) 和 Business Process Monitor (BPM)
- 包含以下 Smart Plug-in 的 HP Operations Manager (HPOM):
	- Oracle 数据库 Smart Plug-in
	- Microsoft SQL Server 数据库 Smart Plug-in
	- IBM WebSphere Application Server Smart Plug-in
	- Oracle WebLogic Application Server Smart Plug-in
	- Microsoft Active Directory Smart Plug-in
	- Microsoft Exchange Smart Plug-in
	- 系统基础架构 Smart Plug-in
	- 虚拟化基础架构 Smart Plug-in
- HP Performance Agent 或 HP Operations Agent
- 在 BSM 解决方案中作为操作桥的 BSM Operations Management (OMi)

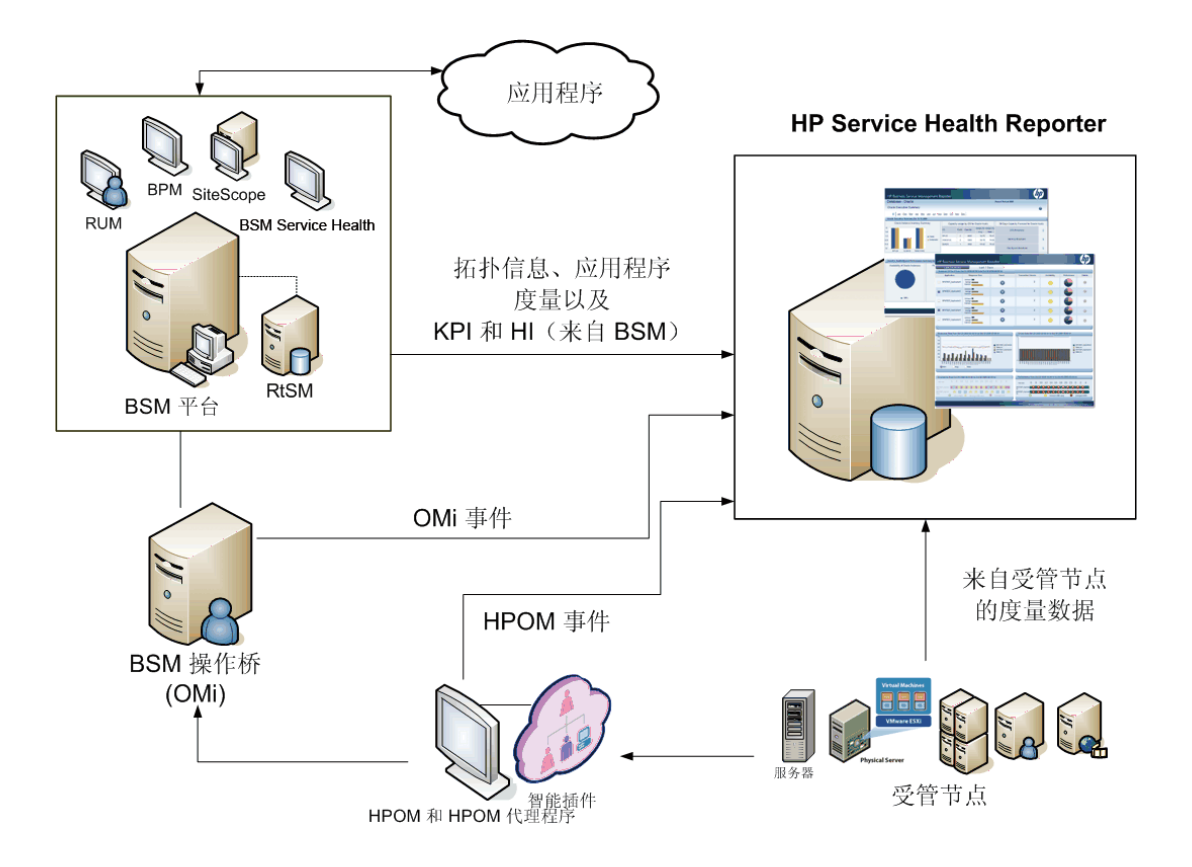

BSM 服务和操作桥可以整合来自基础组件的所有事件,而不论数据来源。作为报告 解决方案的 HP SH Reporter 长期从 OMi 提取这些事件。在此部署中,还可以从 BSM 应用程序 (如 BPM 和 RUM) 查看应用程序度量, 从 BSM Service Health 查看 KPI 和 HI 以及从 SiteScope、 HP Performance Agent 和 HP Operations Agent 查看物理和虚拟系统度量。此外,还可以从 HPOM 查看事件信息。

HP SH Reporter 处理各种不同种类的信息并以图形和表格的形式在报告中显示。 它的跨领域报告提供下层基础架构的运行状况、性能和可用性的统一视图。此统一 视图可显示下层基础架构在长期内如何影响业务服务。

在此部署中提供以下报告文件夹:

- Service and Operations Bridge (OMi)
- Service Health
- Real User Monitor
- Synthetic Transaction Monitoring
- System Management
- Virtualized Environment Management
- Operations
- Oracle Database
- Microsoft SQL Server Database
- IBM WebSphere Application Server
- Oracle WebLogic Application Server
- Microsoft Active Directory
- Microsoft Exchange

# <span id="page-19-0"></span>与 Application Performance Management 一起部署

在此部署中, RTSM 是拓扑信息的来源。 HP SH Reporter 使用 HPOM D-MoM 动态拓扑同步科技发现并同步 RTSM 中的拓扑信息。

此部署方案中支持的 HP 产品包括具有一个或多个作为数据采集产品的应用程序 (如 HP SiteScope、 RUM、 BPM 和 Service Health) 的 BSM 平台。

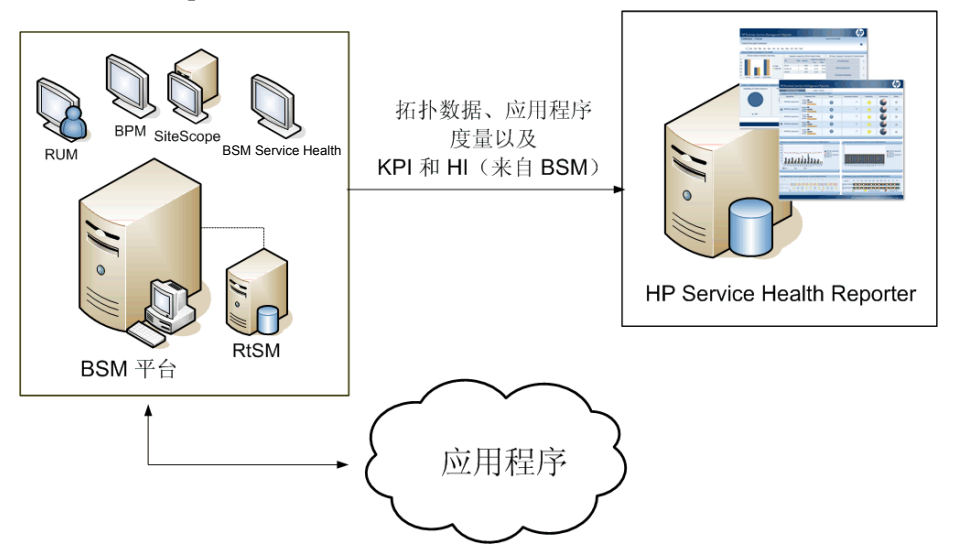

HP SH Reporter 提取各种 BSM 产品收集的应用程序数据,并对长期收集的数据 进行处理,以便在报告中显示所需信息。

在此部署中提供以下领域报告文件夹:

- System Management
- Virtualized Environment Management
- Real User Monitor
- Synthetic Transaction Monitoring
- Service Health

只有 HPOM 与 BSM 平台共存时, 该部署方案中才支持"Operations"报告文件 夹。在这种情况下, HP SH Reporter 仅从 HPOM 收集事件数据。

# <span id="page-21-0"></span>与 HP Operations Manager 一起部署

在此部署中,拓扑信息来自在 HPOM 中定义的一组受管节点,这组节点按逻辑组 合起来用于操作监控。这些逻辑节点组由 HPOM 用户创建,用于将节点按其企业 中的特定组织或实体进行划分。例如,可在 HPOM 中创建一个名为 APJ-Exchange Servers 的组, 用于组织特定于亚太及日本地区的 Exchange Server 和 Active Directory 节点,以便执行报告和监控。 HP SH Reporter 使用 HPOM 中的节点组获取拓扑信息。

此部署方案中支持的 HP 产品包括:

- HP Smart Plug-in:
	- Oracle 数据库 Smart Plug-in
	- Microsoft SQL Server 数据库 Smart Plug-in
	- IBM WebSphere Application Server Smart Plug-in
	- Oracle WebLogic Application Server Smart Plug-in
	- Microsoft Active Directory Smart Plug-in
	- Microsoft Exchange Smart Plug-in
	- 系统基础架构 Smart Plug-in
	- 虚拟化基础架构 Smart Plug-in
- HP Performance Agent 或 HP Operations Agent

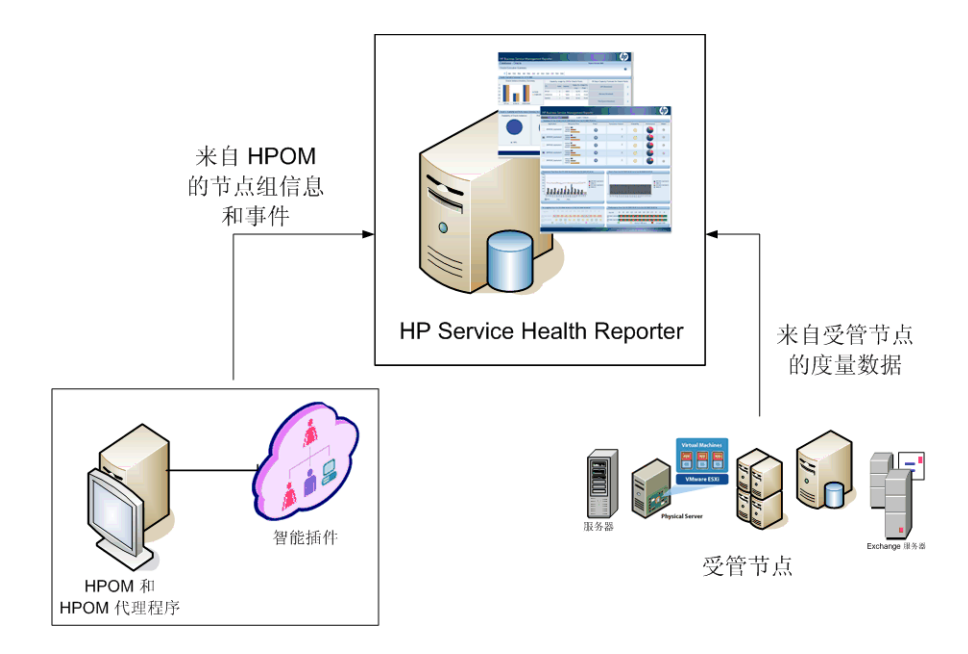

在此部署中提供以下领域报告文件夹:

- System Management
- Virtualized Environment Management
- Operations
- Oracle Database
- Microsoft SQL Server Database
- IBM WebSphere Application Server
- Oracle WebLogic Application Server
- Microsoft Active Directory
- Microsoft Exchange

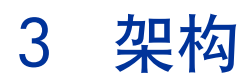

# <span id="page-24-0"></span>组件

HP SH Reporter 由平台和内容包组成。

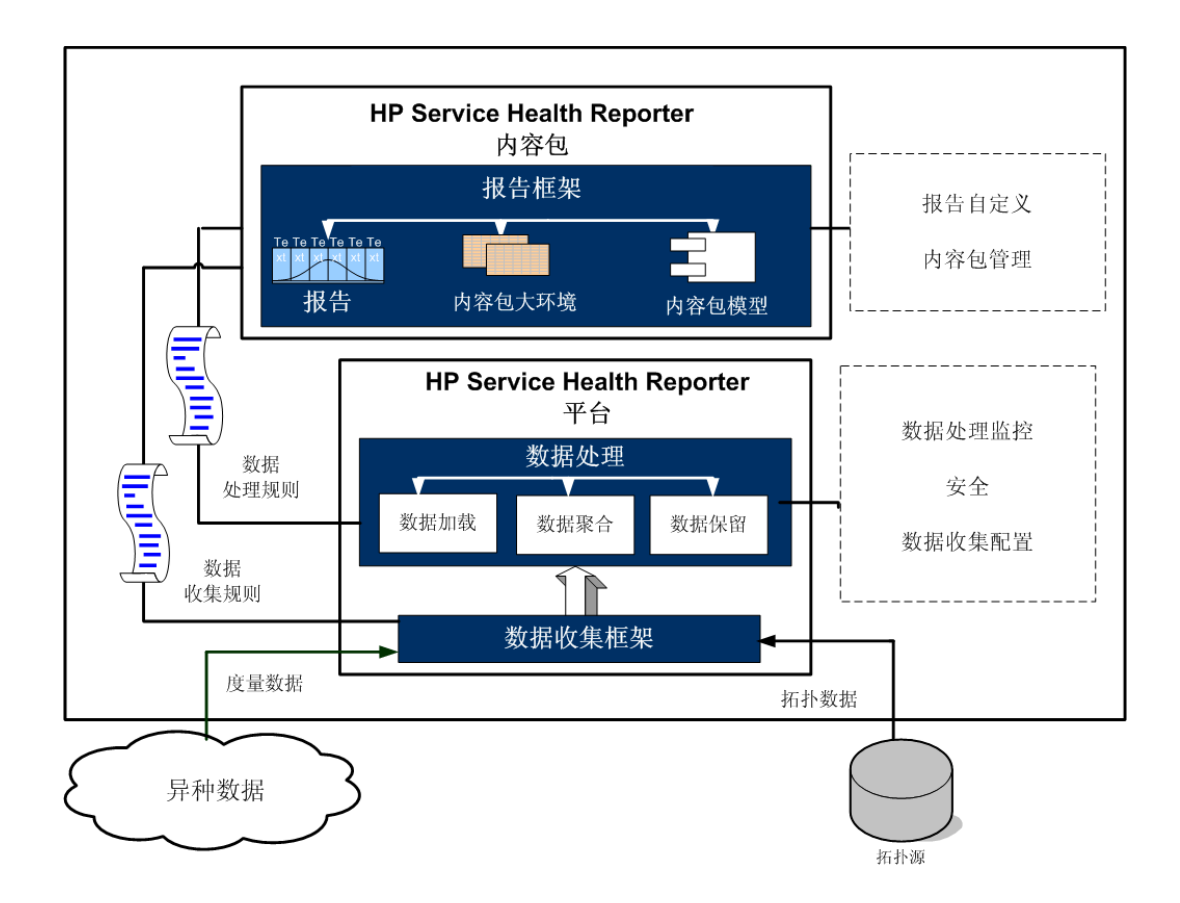

## <span id="page-25-0"></span>平台

平台是 HP SH Reporter 的性能管理数据库或数据存储库。此数据存储库是环境中 IT 元素的运行状况、性能和可用性数据的公用库。平台数据存储库中包含根据内容 包中的元数据规范进行处理、转换并聚合到数据存储库的性能数据。

### <span id="page-25-1"></span>内容包

内容包支持您在性能管理数据库中创建数据市场。HP SH Reporter 从数据源提取 数据并按照内容包中的元数据规范将其加载到不同的数据市场。数据市场是性能管 理数据库的逻辑子集和物理子集。数据存储库支持您分析各种信息,如 IT 元素的 可用性、流量、错误率、利用率统计和响应时间。

内容包是部署在 HP SH Reporter 平台上的特定于领域或应用程序的数据市场。内 容包支持平台收集、存储、处理和报告数据,还可确定要收集的度量、处理度量数 据的方式以及在报告中显示已处理的数据。常规内容包定义与特定领域内容相关的 度量和维度。 HP SH Reporter 使用多个度量共用的一致性维度, 以及基于这些一 致性维度的统一拓扑桥。在内容包中定义的一致性维度和拓扑桥共同支持跨领域报 告和报告间钻取导航。

常规内容包中包含 Web 智能报告和 XCelsius 报告的包以及内容包大环境。内容包 大环境对下层综合数据库进行面向业务的有意义的映射,并简化报告的创建过程。 HP SH Reporter 使用嵌入式 SAP BusinessObjects Enterprise 创建和提供内容 包大环境。有关 SAP BusinessObjects 大环境概念的更多信息,请参阅安装介质或 **[http://help.sap.com/businessobject/product\\_guides/](http://help.sap.com/businessobject/product_guides/)** 中的 SAP BusinessObjects 文档。

此外,内容包中含有数据库处理或工作流,用于定义从数据收集、处理到报告的一 系列步骤。有关更多信息,请参阅[工作流](#page-30-0) (第31页)。

从数据源提取的数据有两种,即度量数据和维度数据,如各个内容包的元数据规范 中所定义。

- 度量: 度量是由 HP SH Reporter 从不同数据采集源提取的业务性能度量数 字。度量的示例包括 CPU、内存和文件系统利用率值,以及数据库实例可用性 值。度量数据为数字并可累加。可以使用度量数据执行计算。例如,可以计算 CPU 利用率度量的平均值、最小值和最大值。度量表中包含用于特定业务的度 量。度量表中的每行均为一个度量。每个内容包都具有一个或多个与其关联的 度量表。 HP SH Reporter 具有以下两种度量表:
	- 事务度量表:这些度量表包含在各个瞬间时点发生的事件。事务度量也称为 轮询式数据。只有当发生了事务事件,度量表中才存在相应行。示例包括 HPOM 和 OMi 中的事件以及 BSM Service Health 中的运行状况指示器。
	- 周期快照度量表:这些度量表包含定期从数据采集源提取的时序数据。要 按照可预测的固定时间间隔查看业务的累计性能,则需要使用周期快照。 示例包括默认情况下每隔五分钟从 HP Performance Agent、 HP Operations Agent 和 HP SiteScope 提取的数据。
- 维度:维度是与度量关联的实体。维度的示例包括收集 CPU 或内存利用率所 针对的主机系统,以及可用性监控所针对的数据库实例名称。时间是一个维 度,因为任何度量的值都与特定时间关联。一个度量可与一个或多个维度关 联。 HP SH Reporter 具有以下两种维度:
	- 一致性维度: 数据市场中所有度量共用的维度为一致性维度。例如, 时 间或主机系统名称属于一致性维度。与 CPU 利用率度量关联的时间维 度和与内存利用率度量关联的时间维度相同。在 HP SH Reporter 中, 一致性维度支持跨多个数据市场的报告。

— 局部维度: 局限于某一数据市场且不在多个度量中保持一致的维度即为 局部维度。这些维度支持针对特定数据市场的报告。

HP SH Reporter 提供各种领域的内容包,如服务器或应用程序的企业性能、 Microsoft Exchange、 Oracle 和 Microsfot SQL Server 之类的数据库以及 Web 应用程序服务器。HP SH Reporter 中的内容包可补充由 HPOM Smart Plug-in、 HP Performance Agent、BPM 等产品收集的数据。每个内容包数据模型中的导航 逻辑都支持从一个报告导航至同一领域中的其他相关报告。

除了同一领域中的报告之外,内容包还支持您跨领域查看报告,以便全面地了解 IT 环境的运行状况、性能和可用性。例如,可以从 Oracle 实例可用性报告启动运行 特定 Oracle 数据库实例的主机系统的 CPU 或内存利用率报告。

下面将介绍常规内容包的功能。

- 部署内容包时,元数据规范支持您为该内容包创建数据库架构。
- 特定大环境随可用的 Web 智能报告和 XCelsius 报告一起部署。这些报告通常 具有导航规则,用于指定能够从特定报告中启动的报告。
- HP SH Reporter 支持跨越拓扑服务定义中所定义的关系对 CI 进行数据收集 和报告。例如,可以生成高级别 CI (如服务器) 的报告, 然后向下钻取至低级 别 CI(如在这些服务器上运行的应用程序)。可用的拓扑服务将定义这种关系。 内容包可以定义拓扑定义的子集来满足特定报告要求。在 "BSM 服务和 Operations Bridge" 以及"Application Performance Management"的部署中, 适用的内容包中含有拓扑定义,可在 BSM 系统中手动部署以支持数据收集。
- 内容包中定义的收集策略列出了要为该特定领域收集的度量。使用管理用户界 面可以配置与拓扑数据源之间的连接。
- 内容包还可能包含数据转换规则和协调规则,以便使异类数据适合进行处理和 报告。
- 数据转换、协调、处理和报告等操作的顺序由内容包中可用的数据库处理流或 工作流控制。这些流定义在运行时不同步骤之间的关系。管理用户界面支持您 使用数据处理流查看和监控这些步骤的顺序。使用该流还可以排除数据处理和 报告期间出现的问题。

# <span id="page-28-0"></span>工作流

HP SH Reporter 的典型工作流由三个主要步骤组成 - 数据收集、数据处理和报告。

### <span id="page-28-1"></span>数据收集

数据收集策略在您安装的内容包中定义。内容包将定义要从指定数据源收集的度 量。 HP SH Reporter 提供一组预置的内容包。您可以根据报告和数据收集要求, 选择安装和启用一个或多个内容包。还可以配置要从拓扑源和可用数据源提取数据 的默认频率。 HP SH Reporter 提供一组数据收集器, 用于从不同数据源提取数 据。使用管理用户界面可配置和监控数据收集器。内容包为不同的数据收集器提供 不同的收集策略。

### <span id="page-28-2"></span>收集框架

HP SH Reporter 提供收集框架, 其中包含针对数据和拓扑的特定收集器。

- 用于 **BSM** 管理数据库和配置文件数据库的数据收集器:此收集器提取由 BSM 应用程序(如 BPM、RUM 和 HP Service Health)收集的数据。这些数据包 括系统可用性和性能、真实用户和综合用户事务性能、 KPI 以及 HI 数据。
- 用于 **HP SiteScope**、**HP Performance Agent** 和 **HP Operations Agent** 的数据收集器:此收集器提取诸如系统和应用程序性能度量之类的数据。
- 用于 **Operations Manager i (OMi)** 的数据收集器:此收集器提取来自 OMi 的事件。
- 用于 RTSM 的拓扑数据收集器 此收集器提取来自 RTSM 的 CI 和拓扑信息, 包括 CI 类型、属性和拓扑视图。
- 用于 **HPOM** 的数据收集器:此收集器提取由 HPOM 用户创建的 HPOM 节点 组数据和 HPOM 事件数据。

HP SH Reporter 还提供扩展收集框架的功能,用于从外部源(如.csv 文件)收集 数据。

要进行数据处理, 由 HP SH Reporter 提取的数据必须与在拓扑源中定义的 CI 关 联。由于 HP SH Reporter 从异类数据源提取数据,因此关联并非始终存在。在不 存在的情况下, HP SH Reporter 将使用数据协调过程来协调数据,将其映射到相 应的 CI。这种数据调整或协调过程支持 HP SH Reporter 进行跨领域报告。

### <span id="page-29-0"></span>数据处理

收集并协调数据之后,会将其加载到性能管理数据库表中。根据在内容包中定义的 元数据规范,这些数据将聚合到每小时、每月以及每年的汇总数据中。这些数据还 会聚合为平均值、最小值、最大值、百分位数和预测值。

HP SH Reporter 根据内容包中预定义的收集策略从不同数据源收集数据。收集的 数据将以 GMT 格式存储在性能管理数据库中的各个度量表中。

HP SH Reporter 数据库对数据执行汇总例程。汇总例程将数据转换成每小时、每 周、每月和每年数据。然后将此数据存储在以下数据表中:

- 每小时 包含按小时聚合的原始数据。
- 每日 包含按日聚合的小时数据。
- 每月 包含按月聚合的每日数据。
- 每年 包含按年聚合的每月数据。

内容包还提供数据保留规则和数据保留在表中的默认期限。使用管理用户界面可以 修改任何默认的数据保留值。

各种数据库处理(如加载和按时段的汇总)均由内容包中定义的工作流监控和控制。

### <span id="page-30-0"></span>工作流

HP SH Reporter 提供工作流框架, 用于控制和监控各种数据处理工作流。此框架 由工作流组成。每个流都是由彼此相关形成父子关系的步骤组成。每个可用内容包 都包含一组流,用于定义并控制步骤之间的数据流。下图显示示例流及其步骤。

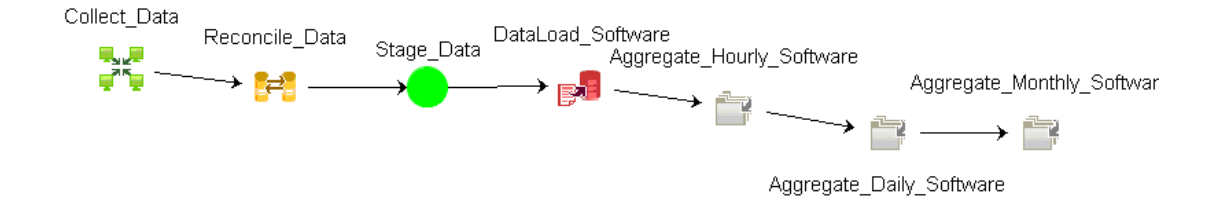

安装内容包时,在内容包中定义的工作流将部署在 HP SH Reporter 系统中。将系 统配置为从可用数据采集产品收集数据后,这些预定义的流将开始控制各个步骤 (如转换、协调和聚合)之间的数据流。

在数据流中,可能有一个或多个流被阻塞。当流中的一个或多个步骤无法向前移动 时,流中会发生阻塞。步骤失败的根本原因有很多。例如,如果数据库不可用或某 一个 HP SH Reporter 服务停止运行,则相关工作流步骤将不会继续。一个步骤通 常在其前一步骤成功完成后开始运行。这表示如果一个步骤失败,其后续步骤将不 会开始。

您可以定义步骤的最大重试次数和最长执行时间。如果一个步骤无法运行,工作流 框架将重试运行此步骤,直到达到您定义的最大重试次数为止。超过定义的最大重 试步骤之后,将停止重试此步骤。管理员必须监控流,以便检查是否存在阻塞的流 并确定根本原因。

在工作流框架中同时运行的作业步骤数量与正在运行的作业流数量成一定比例。但 是,如果部署在系统上的流数量过高,则系统上将产生非常大的负载,从而导致系 统失败。在这种情况下,可以使用数据库处理的资源控制功能来配置资源使用限 制。限制资源使用有助于减轻负载过大导致的问题。

### <span id="page-31-0"></span>报告

在数据存储库中处理数据后,必须使其适合于业务报告。基础数据错综复杂,最终 用户很难理解。 HP SH Reporter 中的内容包大环境提供基础数据的业务视图,可 将数据大大简化,易于业务用户理解并在报告中重复使用。这些部署在性能管理数 据库中的大环境可将表中的基础数据映射到相应的面向业务的内容中,方便用户使 用。这些大环境可以互相连接以提供所需的跨领域报告。

映射数据之后,可以使用 InfoView 报告用户界面来查询业务数据并生成报告。您 可以提供必需的参数,比如要为其生成报告的系统或应用程序。还可以使用过滤器 选择时段,生成特定时段的报告。

HP SH Reporter 使用 SAP BusinessObjects 提供的报告功能和特性。有两种类型 的报告 - Web 智能报告和 XCelsius 报告。这些报告提供交互式功能(如过滤器), 用于分析数据和比较不同的参数。您可以按时间下钻或上卷来查看单个报告的历史 信息。可以使用在内容包的数据模型中定义的内置导航逻辑从一个报告中启动其他 报告。可以复制现有报告并使用 SAP BusinessObjects InfoView 工具来自定义这 些报告。还可以根据您的业务要求创建新报告。有关 Web 智能报告和 XCelsius 报 告功能的信息,请参阅第4[章,报告类型](#page-34-1)。

# <span id="page-34-1"></span>4 报告类型

HP SH Reporter 提供交互式用户界面 (在您浏览器中运行的 InfoView 界面)来 查看可用报告。您可以创建报告副本并根据业务要求对其进行自定义。还可以使用 InfoView 界面创建新报告。

HP SH Reporter 使用以下类型的 SAP BusinessObjects 报告技术来创建报告:

- Web 智能
- XCelsius

所有可用类型的 SAP BusinessObjects 报告都可在大环境中创建。因此, 在 HP SH Reporter 的将来版本中,可以使用其他 SAP BusinessObjects 报告技术来创 建报告。

# <span id="page-34-0"></span>Web 智能报告

Web 智能报告是通过在基础数据上运行查询而生成的文档。HP SH Reporter 中的 典型 Web 智能报告会显示一个或多个组件,如图形、表格或图表。这些组件可显 示所选时段内的所需数据。Web 智能报告可能具有一个或多个页面,具体取决于您 选择的参数。每个页面称为一个索引。在 Web 智能报告上所显示数据的日期和时 间为 GMT 格式。

下图显示典型 Web 智能报告以及它的某些常用功能,稍后将在本部分中讨论这些 功能。

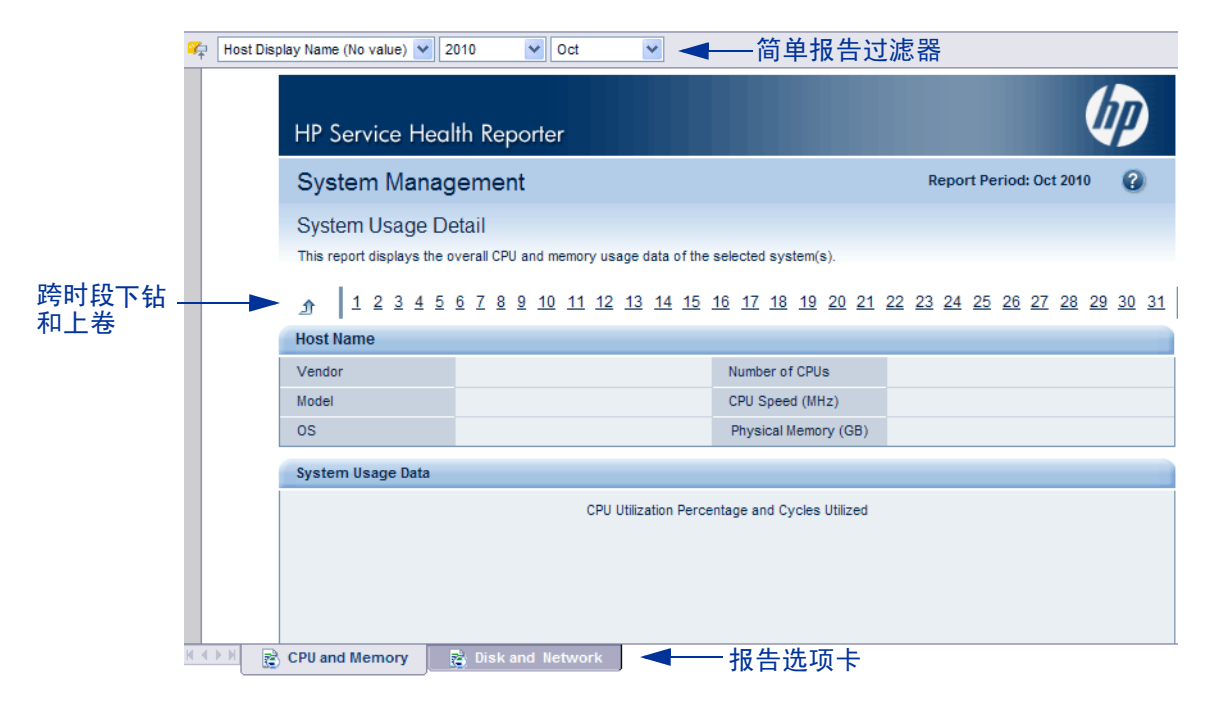

下图显示跨领域 Web 智能报告示例,其中在单个报告上显示三个不同相关领域的 度量。

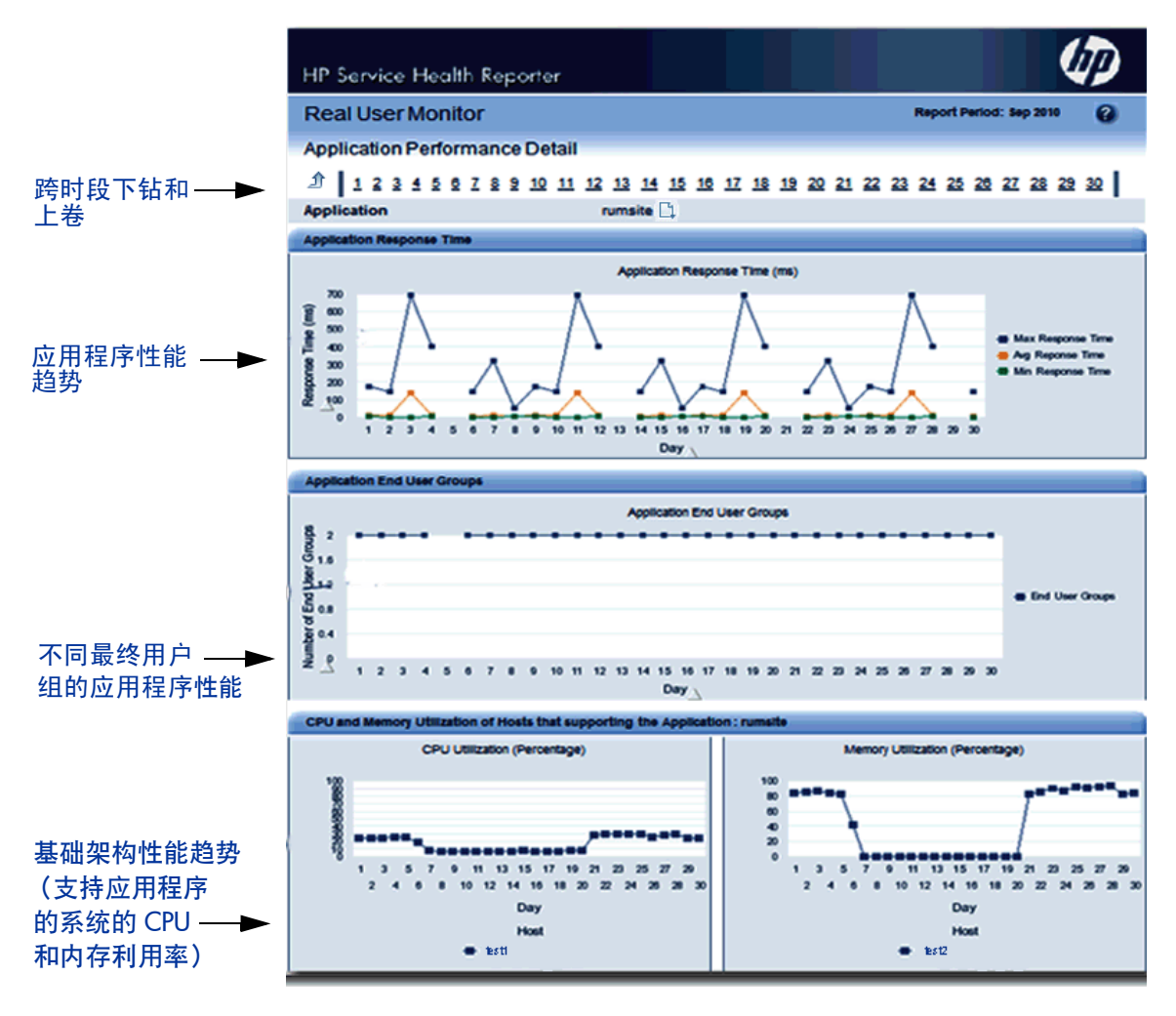

下面将介绍 Web 智能报告的某些重要的常用功能。

### <span id="page-37-0"></span>提示

提示是在您运行查询或刷新报告之前显示问题的动态过滤器。提示可限制通过查询 从数据库检索的数据。提示可根据您的选择从总数据集中过滤所需数据。不是所有 的报告都要求您输入提示值。某些提示为必填的,但其他却是可选的。

### <span id="page-37-1"></span>简单报告过滤器

简单报告过滤器支持您与报告数据进行交互。简单过滤器不会对大环境的数据检索 产生影响。它们仅限制在生成的报告上显示的数据。简单报告过滤器在报告中始终 可用,因此不必在每次创建查询时指定。简单过滤器的示例包括时段(如年或月)、 主机系统的名称、数据库实例的名称等。

### <span id="page-37-2"></span>基于时间的钻取

HP SH Reporter 中的 Web 智能报告支持您按时段下钻和上卷。您可以从每年级 别的数据下钻至每月级别和每日级别。同样地,也可以从每日级别的数据上卷至每 月级别和每年级别。基于时间的钻取选项支持您查看某时段的历史信息,必要时下 钻至细粒度级别的数据进行有效的问题分析。在常规的报告上,您必须选择要查看 信息的年份、月份或日期。

### <span id="page-37-3"></span>导航查看器

导航查看器是拓扑的图形表示,该拓扑与报告上显示的 CI 相关。查看报告时,可 以使用导航查看器来查看与特定 CI 关联的其他 CI。该拓扑信息由 HP SH Reporter 在运行时从已配置的拓扑服务定义中提取。您可以选择修改导航查看器 的显示。

下图显示的报告示例包含来自 CI 的下拉列表,从中可以选择导航查看器。

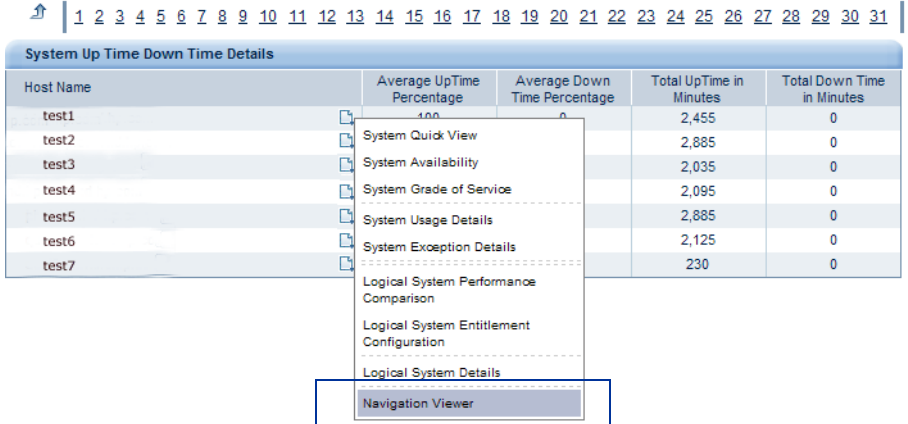

下图显示与特定 CI 相关的拓扑。

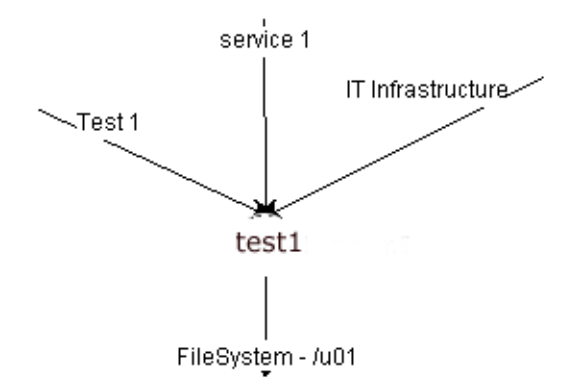

### <span id="page-38-0"></span>超链接报告

HP SH Reporter 在报告中提供导航模式或超链接,支持您从一个报告导航至其他 报告。使用报告超链接可启动详细报告,进一步帮助您从更细的粒度级别分析问 题。在运行查询之前选择的提示值可从一个报告传递到其他报告。

# <span id="page-39-0"></span>相关报告

除了报告上的超链接之外, HP SH Reporter 还支持您在上下文中启动特定 CI 的 相关报告。相关报告在下拉列表中列出。可以从列表中选择报告来启动指定的报 告。下图显示包含相关报告列表的示例报告。

#### **System Availability**

This report displays the total and average duration of availability of the selected node system(s)

#### 1 2 3 4 5 6 7 8 9 10 11 12 13 14 15 16 17 18 19 20 21 22 23 24 25 26 27 28 29 30 31 介

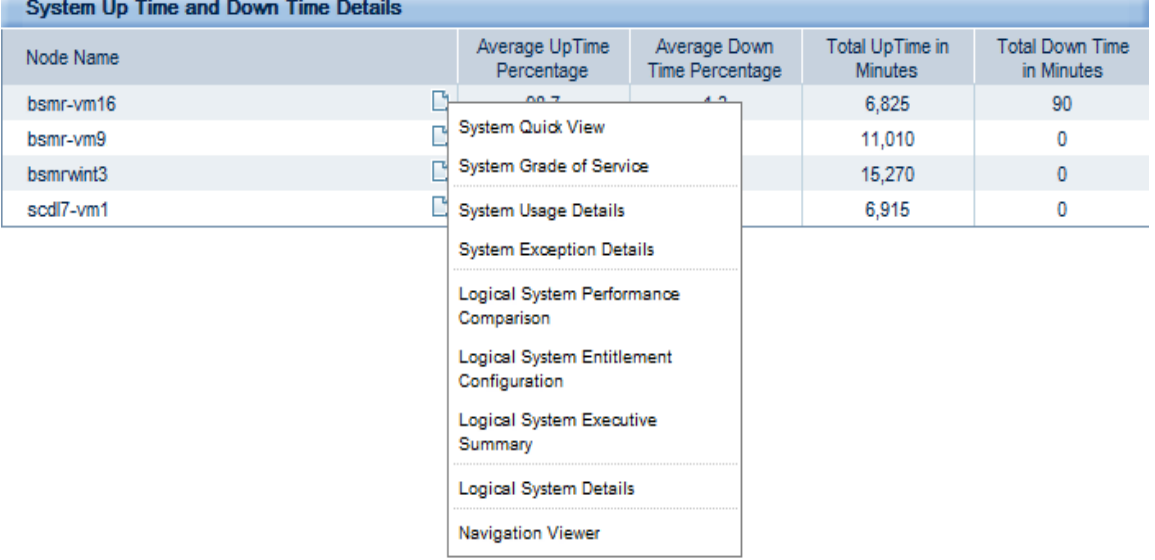

### <span id="page-39-1"></span>报告选项卡

HP SH Reporter 中的很多 Web 智能报告可归为一组来显示相似类型的信息。这 些报告就称为报告选项卡。例如,CPU、内存和文件系统的详细利用率信息可组合 为报告上的选项卡,因为这三个选项卡都提供利用率详细信息。在运行报告查询之 前输入的提示值可供每个具有选项卡的报告使用。也即,相同上下文在每个具有选 项卡的报告之间传递。但是,按时间下钻和上卷却特定于您查看的报告选项卡。

### <span id="page-40-0"></span>通过电子邮件发送报告

HP SH Reporter 支持您生成报告并通过电子邮件以 SAP BusinessObjects 支持 的任何输出格式(如 PDF 或 Microsoft Excel)发送。HP SH Reporter 的此功能 有赖于 SAP BusinessObjects 丰富多样的报告框架。您还可以对报告进行计划,使 其在某日期的特定时间运行。

### <span id="page-40-1"></span>报告格式

可以按多种格式(如 PDF、Microsoft Excel Worksheet 和 CSV 文件)保存报告。 还可以在收藏夹文件夹中保存最常用或重要的报告。

# <span id="page-40-2"></span>XCelsius 报告

XCelsius 报告是使用 SAP BusinessObjects XCelsius Enterprise 工具创建的交 互式快捷报告。XCelsius 报告包含预定义字段和过滤器,用于定义要从大环境中提 取的数据。 XCelsius 使用查询 Web 服务 (QaaWS) 来连接 SAP BusinessObjects 大环境。当您打开 XCelsius 报告后, 它将连接到内容包大环境来提取数据并在报 告中显示。在 XCelsius 报告上所显示数据的日期和时间为 GMT 格式。

可以使用报告上预定义的过滤器来执行即席报告分析。例如,可以使用报告上的交 互项(如无线按钮和下拉菜单)来查看图形如何随时间变化。还可以在新窗口打开 快捷报告以获取更佳的数据视图。与 Web 智能报告不同, 您无需提供提示值和运 行查询来生成 XCelsius 报告。有关如何创建 XCelsius 报告的信息,请参阅软件安 装内容或 **[http://help.sap.com/businessobject/product\\_guides/](http://help.sap.com/businessobject/product_guides/)** 中的 SAP BusinessObjects 文档。

HP SH Reporter 中提供的 XCelsius 报告大多是短期报告且具有交互性。这些报 告通常一次显示不同领域的数据以实现快速概览。下图显示 XCelsius 报告示例。

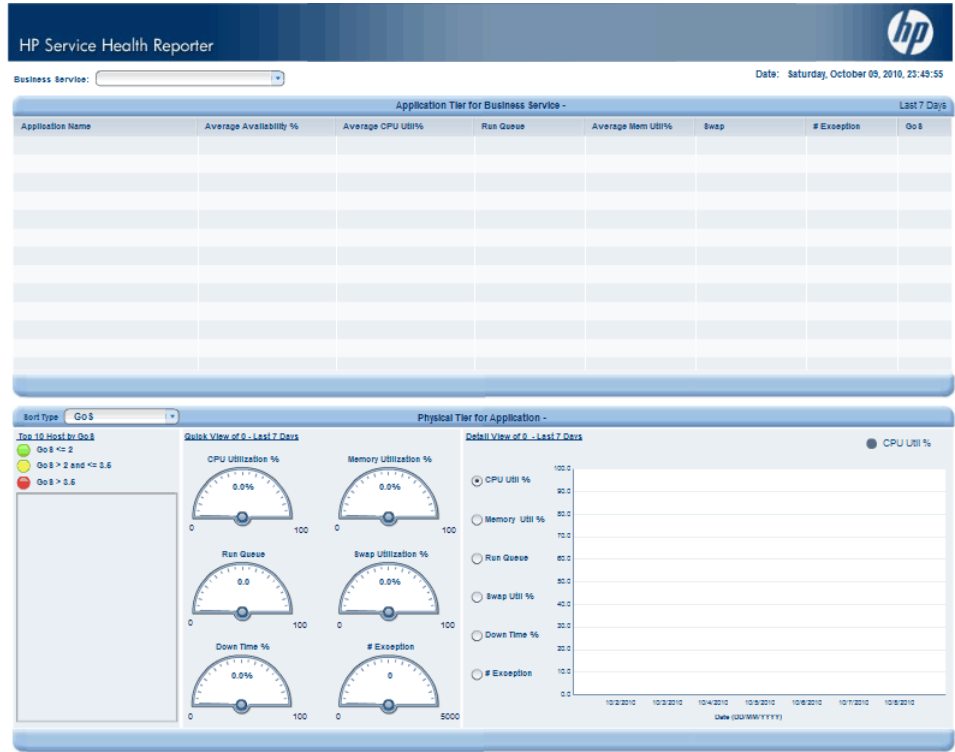

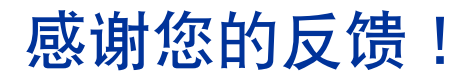

如果此系统中配置了电子邮件客户端,请单击

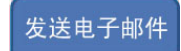

如果没有电子邮件客户端,请将以下信息复制到 Web 电子邮件客户端中的新邮件, 并将此邮件发送到 [docfeedback@hp.com](mailto:docfeedback@hp.com)。

**Product name and version**: HP Service Health Reporter 9.10

**Document title**: Concepts Guide

**Feedback**:

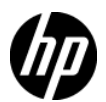